EBSpat an R package devoted to simulation and estimation around nearest-neighbour type Gibbs point processes

R. Drouilhet

LJK Grenoble

<span id="page-0-0"></span> $A \equiv \begin{pmatrix} 1 & 0 & 0 \\ 0 & 1 & 0 \\ 0 & 0 & 0 \\ 0 & 0 & 0 \\ 0 & 0 & 0 \\ 0 & 0 & 0 \\ 0 & 0 & 0 \\ 0 & 0 & 0 \\ 0 & 0 & 0 \\ 0 & 0 & 0 & 0 \\ 0 & 0 & 0 & 0 \\ 0 & 0 & 0 & 0 \\ 0 & 0 & 0 & 0 \\ 0 & 0 & 0 & 0 & 0 \\ 0 & 0 & 0 & 0 & 0 \\ 0 & 0 & 0 & 0 & 0 \\ 0 & 0 & 0 & 0 & 0 & 0 \\ 0 & 0 & 0 & 0 & 0 & 0 \\$ 

# Plan

# **1** [Motivation](#page-1-0)

The Delaunay and Voronoï graphs

[Gibbs simulation and model tools](#page-37-0)

<span id="page-1-0"></span>K ロ ▶ K @ ▶ K 호 ▶ K 호 ▶ │ 호

# **Motivation**

- **•** After a long period of theoretical research on **nearest-neighbour** Gibbs point processes around the main topics: After a long period of theoretical research on nearest-neight<br>
Gibbs point processes around the main topics:<br>
Existence of stationary Gibbs states, Phase transition, Percol<br>
Existence of stationary Gibbs states, Phase tran
	- $\blacktriangleright$  Existence of stationary Gibbs states, Phase transition, Percolation
	- $\triangleright$  Statistical properties of the pseudo-likelihood and Takacs-Fiksel estimators
	- with as main collaborators (in chronological order):
		- $\triangleright$  Etienne Bertin (as in EBSpat) and Jean-Michel Billiot
		- ▶ Jean-François Coeurjolly
		- **David Dereudre and Hans-Otto Georgii**
		- $\blacktriangleright$  Frederic Lavancier
- o the need to make our results available for **practical applications!**

K ロ ▶ K 倒 ▶ K ミ ▶ K 듣 ▶ ○ 듣

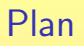

# **[Motivation](#page-1-0)**

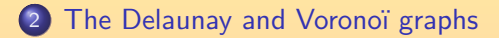

[Gibbs simulation and model tools](#page-37-0)

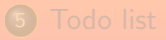

<span id="page-3-0"></span>K ロ ▶ K @ ▶ K 호 ▶ K 호 ▶ │ 호

- **> vor <- EBVor(marks=EBMarks(m=int(1,1:2)))**
- **> print(c(vor\$center,vor\$size))**
- **[1] 0 0 700 700**
- **> insert(vor,runif(60,-350,350),m=sample(1:2,30,rep=T))**
- **> plot(vor,vcCol=m,dvCex=.8)**

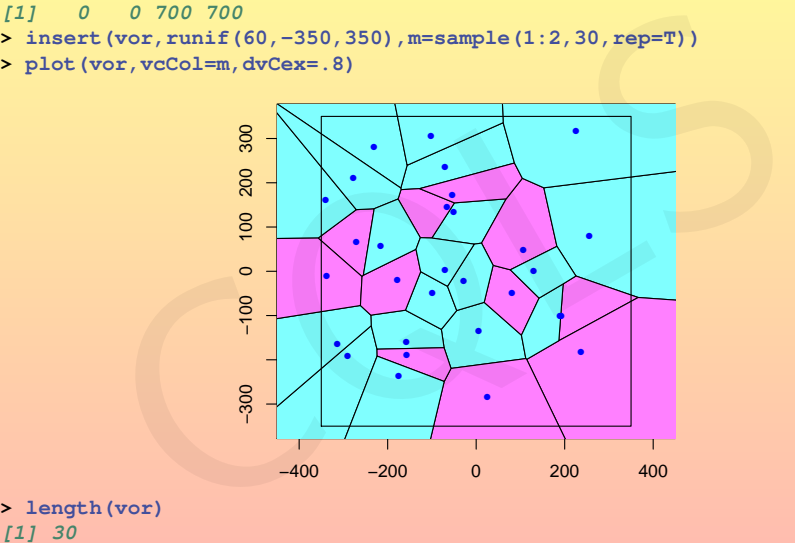

**> length(vor)**

- **> #10 new points inserted => it is incremental!**
- **> insert(vor,runif(20,-350,350),m=sample(1:2,10,rep=T))**
- **> plot(vor)**

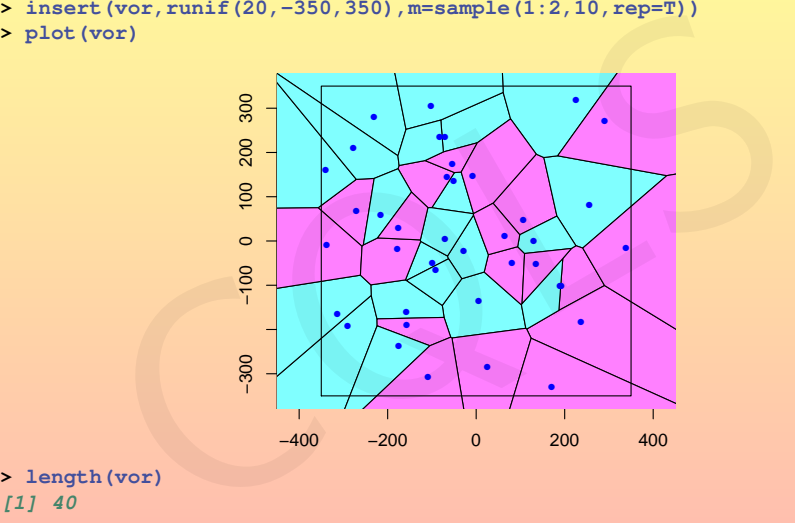

**> length(vor)**

K ロ → K 倒 → K 目 → K 目 → 「目 → り Q Q →

**> #back to the initial configuration by deleting the last 10 points!**

- **> delete(vor,31:40)**
- **> plot(vor)**

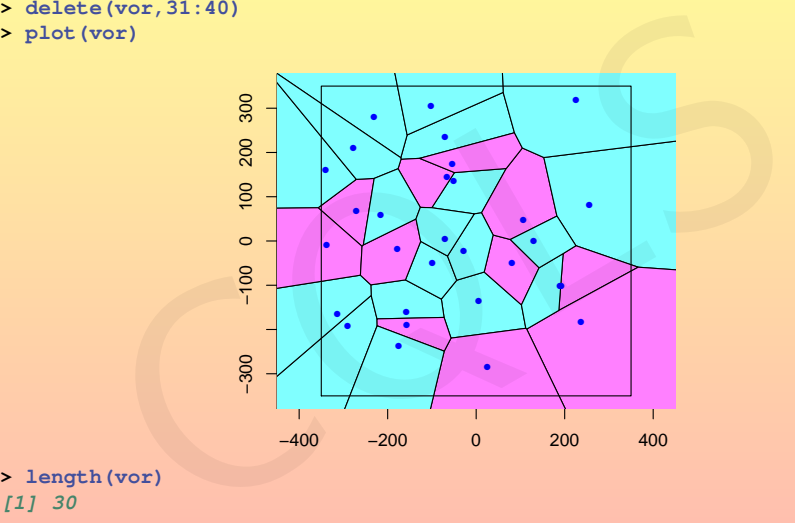

**> length(vor)**

K ロ → K 倒 → K 目 → K 目 → 「目 → り Q Q →

**> plot(vor,0) #plot history Available choices: (=> stands for the current) 1: initial default plot (only delaunay vertices, i.e type='dv')**  $2:=\text{plot}.E{\text{BVor}}(\text{vor}, \text{vcCol} = m, \text{d} \text{vCex} = 0.8)$ 

**> plot(vor,dvCol=m,type=c("dv","vc","de"))**

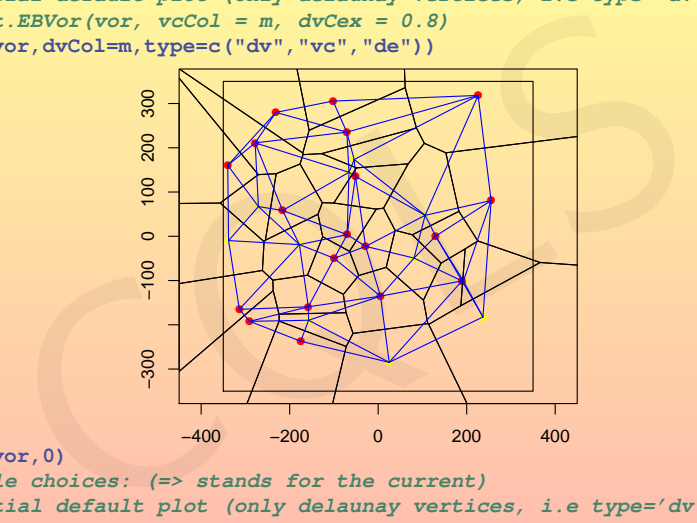

**> plot(vor,0)**

**Available choices: (=> stands for the current)**

- **1: initial default plot (only delaunay vertices, i.e type='dv')**
- **2: plot.EBVor(vor, vcCol = m, dvCex = 0.8)**

$$
3:=\text{plot.EBVor}(vor, dvCol = m, type = c('dv", "vc", "de"))
$$

**> plot(vor,dvCol=m,deArgs=list(lwd=2,col="purple"))**

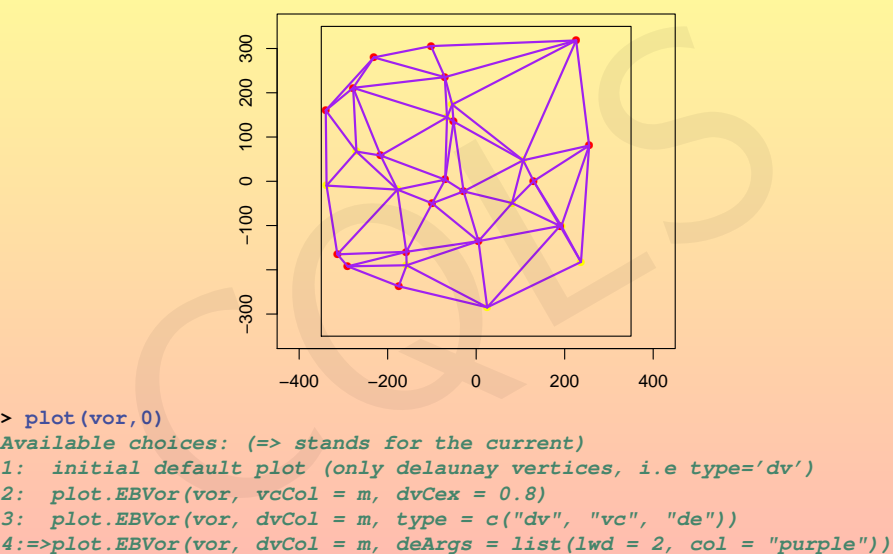

**> plot(vor,0) Available choices: (=> stands for the current) 1: initial default plot (only delaunay vertices, i.e type='dv') 2: plot.EBVor(vor, vcCol = m, dvCex = 0.8)** 3:  $plot.EBVor(vor, dvCol = m, type = c('dv", "vc", "de"))$ 

**> plot(vor,2) #first user-defined plot**

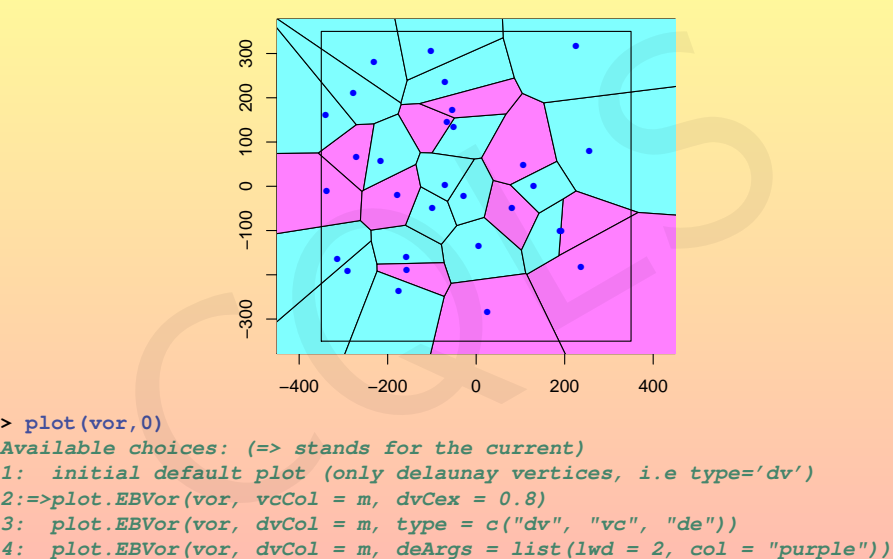

**> plot(vor,0) Available choices: (=> stands for the current) 1: initial default plot (only delaunay vertices, i.e type='dv')**  $2:=\text{plot}.EBVor(vor, vccol = m, dvcex = 0.8)$ 3:  $plot.EBVor(vor, dvCol = m, type = c('dv", "vc", "de"))$ 

**> circles(vor,sample(1:30,5))**

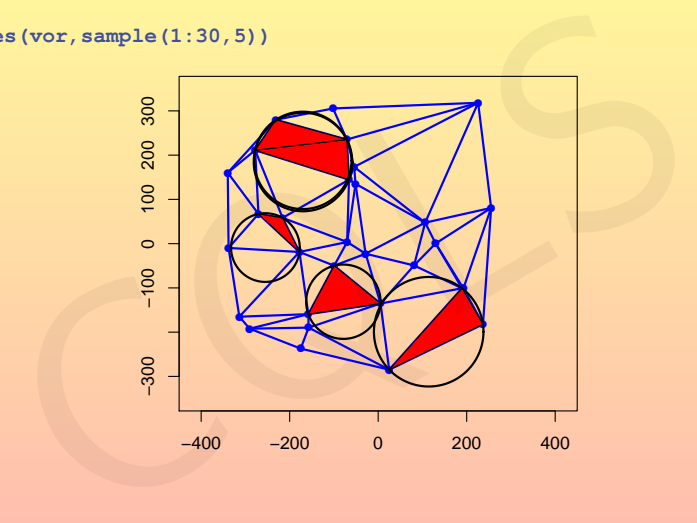

K ロ X イ 日 X K ミ X X ミ X コ X X Q Y C

- **> plot(vor,vcCol=m,type=c("de","dv"))**
- **> labels(vor)**

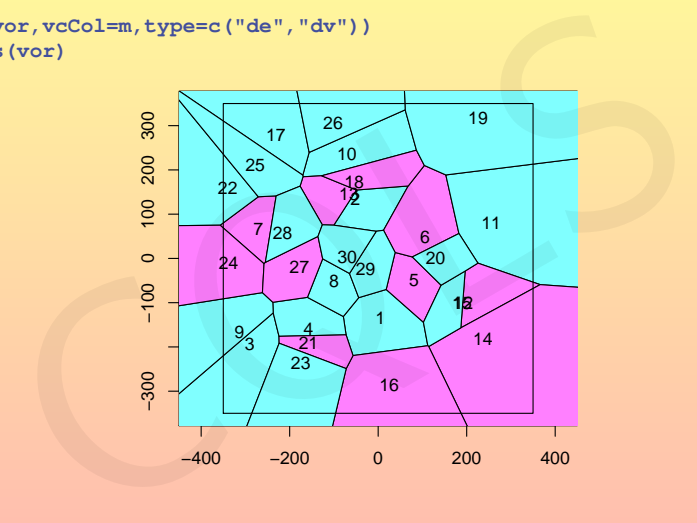

KO KARKER (ER ER 1990)

**> delete(vor,6)**

**> plot(vor);labels(vor) #current and last plot**

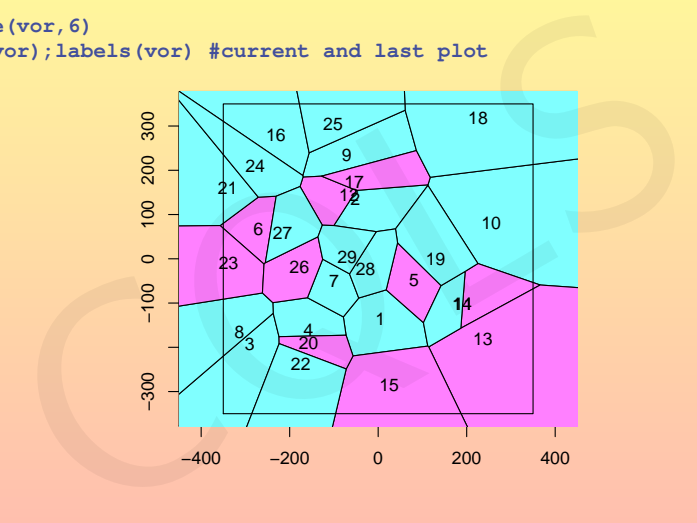

KO K K @ K K B K X B K X B K Y Q Q Q

**Ins mode (right click to change)**

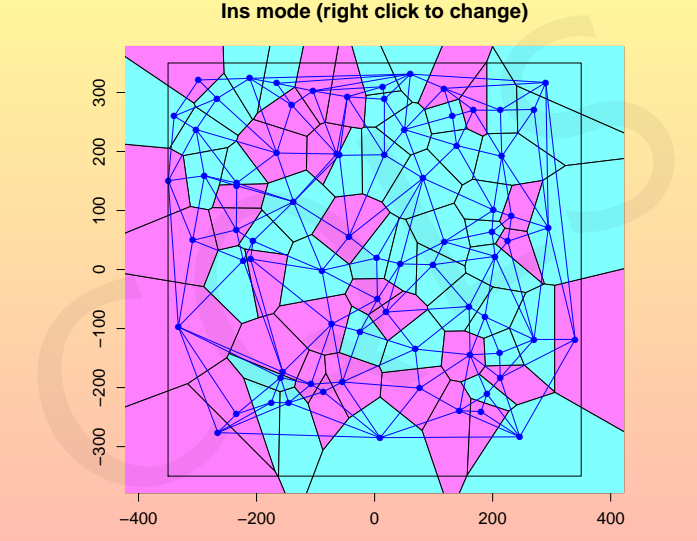

⇒ Soon: use of tcltk tools!

**Ins mode (right click to change)**

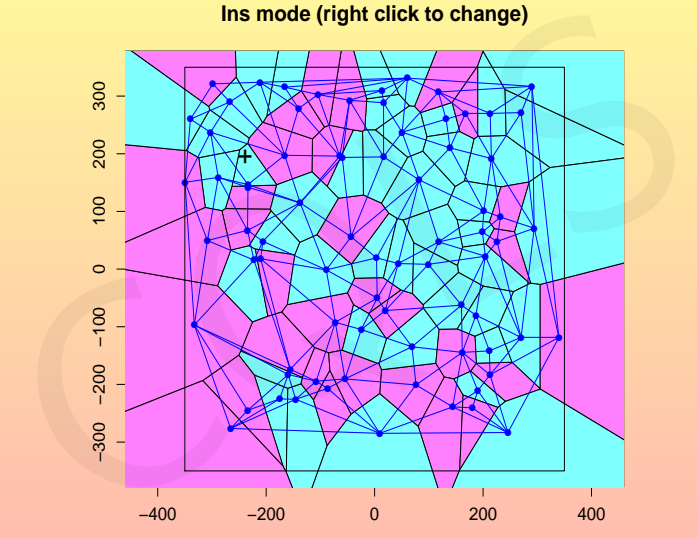

⇒ Soon: use of tcltk tools!

**Ins mode (right click to change)**

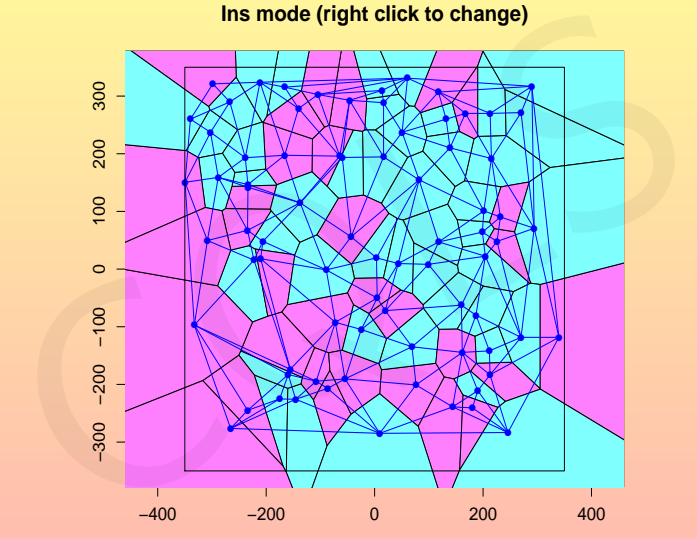

⇒ Soon: use of tcltk tools!

**Ins mode (right click to change)**

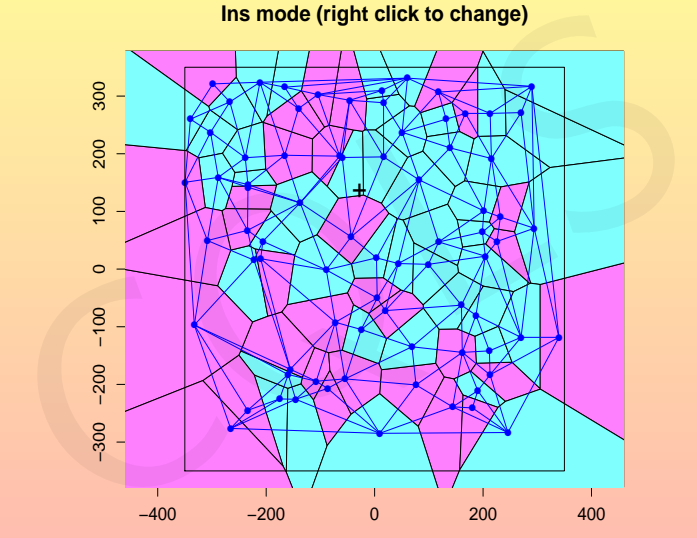

⇒ Soon: use of tcltk tools!

**Ins mode (right click to change)**

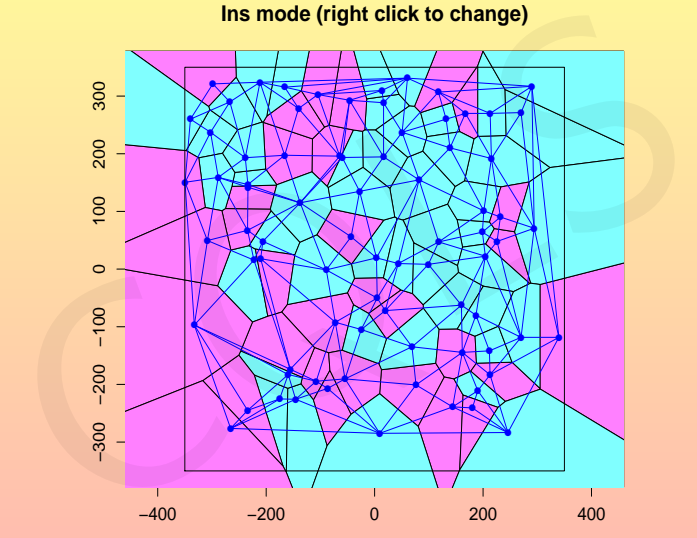

⇒ Soon: use of tcltk tools!

**Ins mode (right click to change)**

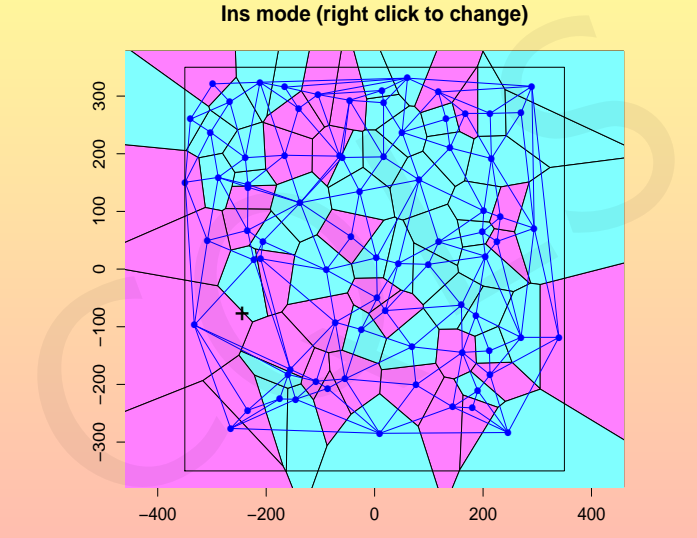

⇒ Soon: use of tcltk tools!

**Ins mode (right click to change)**

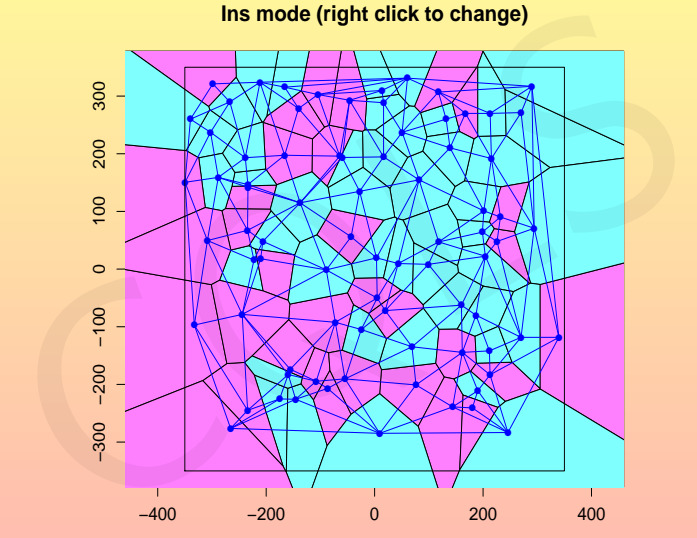

⇒ Soon: use of tcltk tools!

**Del mode (right click to change)**

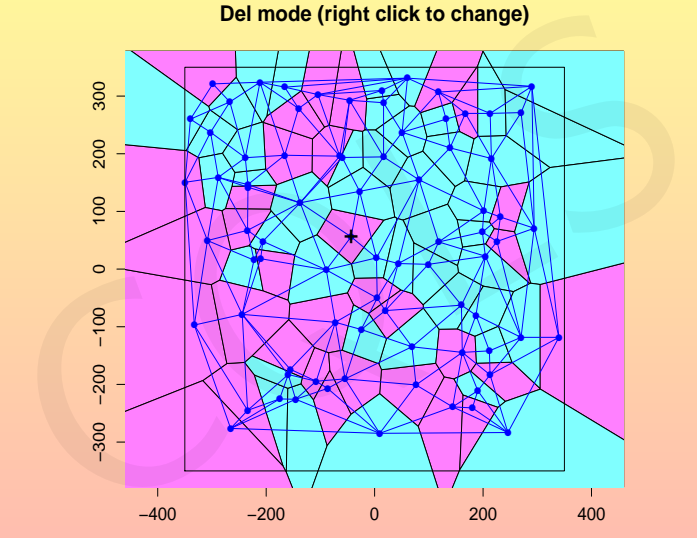

⇒ Soon: use of tcltk tools!

**Del mode (right click to change)**

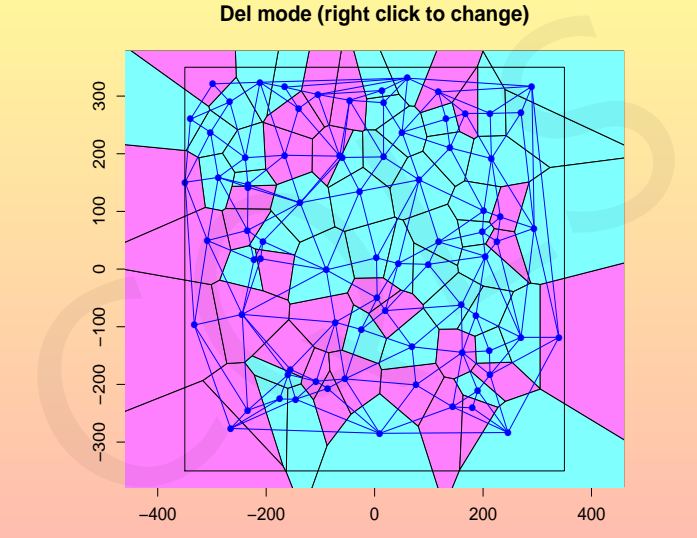

⇒ Soon: use of tcltk tools!

**Del mode (right click to change)**

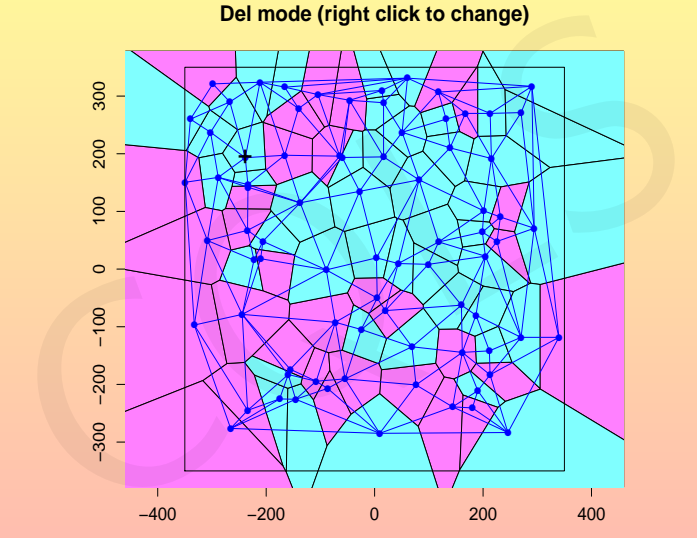

⇒ Soon: use of tcltk tools!

**Del mode (right click to change)**

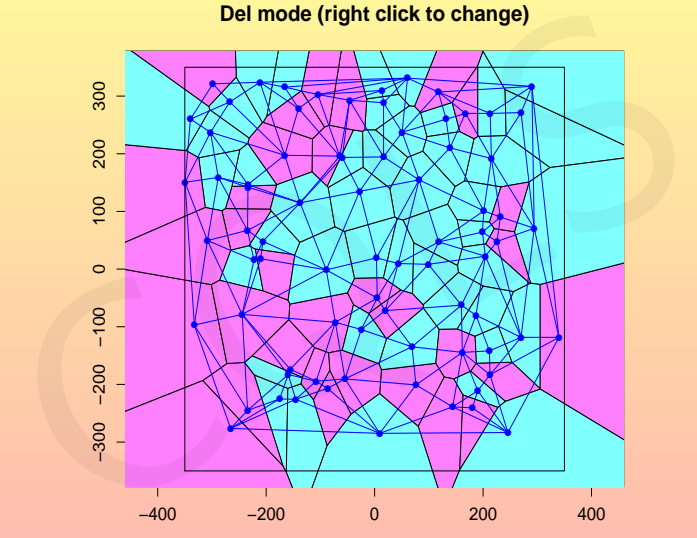

⇒ Soon: use of tcltk tools!

**Del mode (right click to change)**

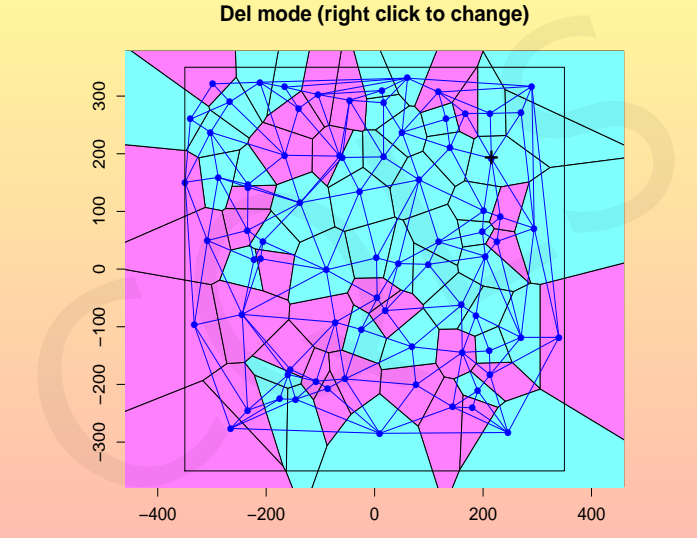

⇒ Soon: use of tcltk tools!

**Del mode (right click to change)**

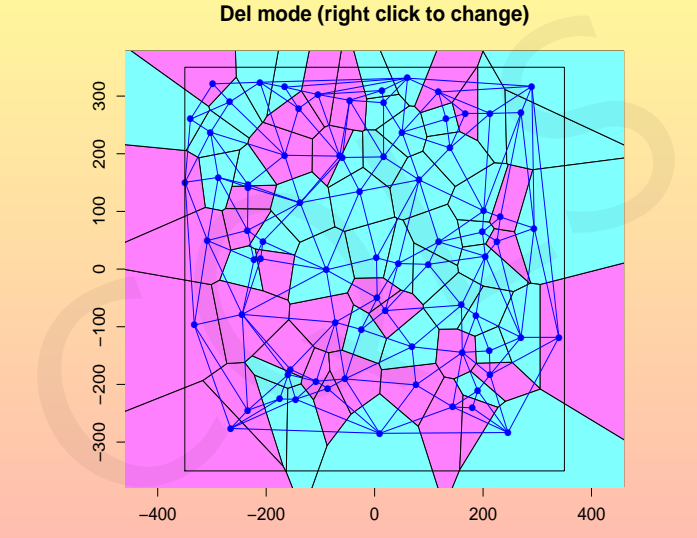

⇒ Soon: use of tcltk tools!

**Ins mode (right click to change)**

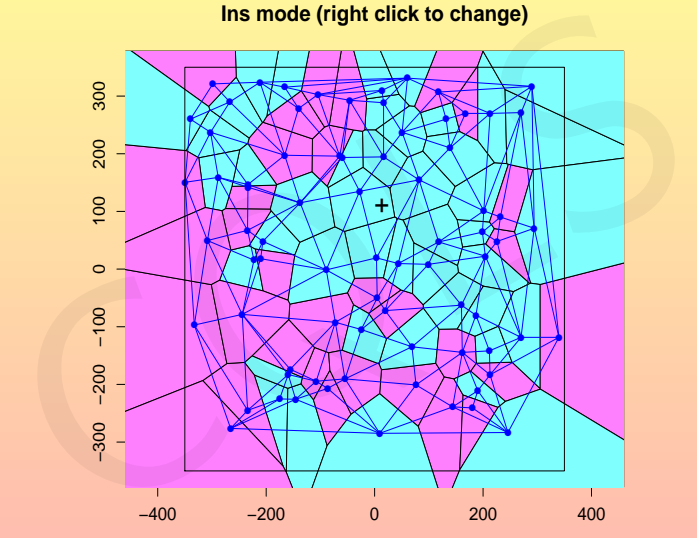

⇒ Soon: use of tcltk tools!

**Ins mode (right click to change)**

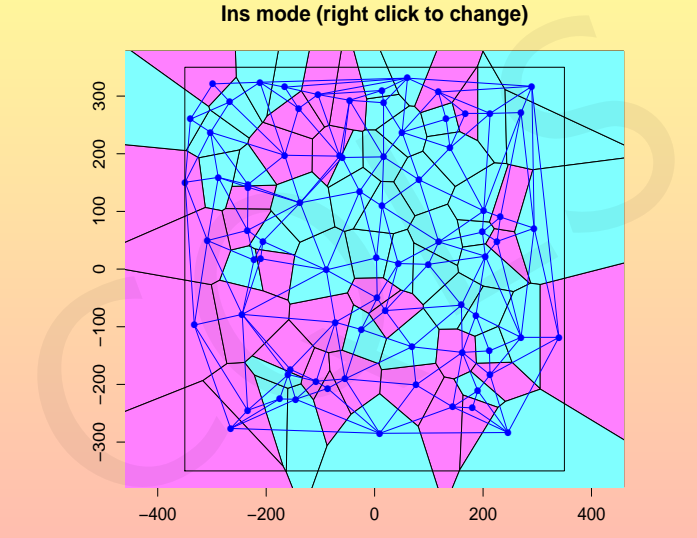

⇒ Soon: use of tcltk tools!

**Ins mode (right click to change)**

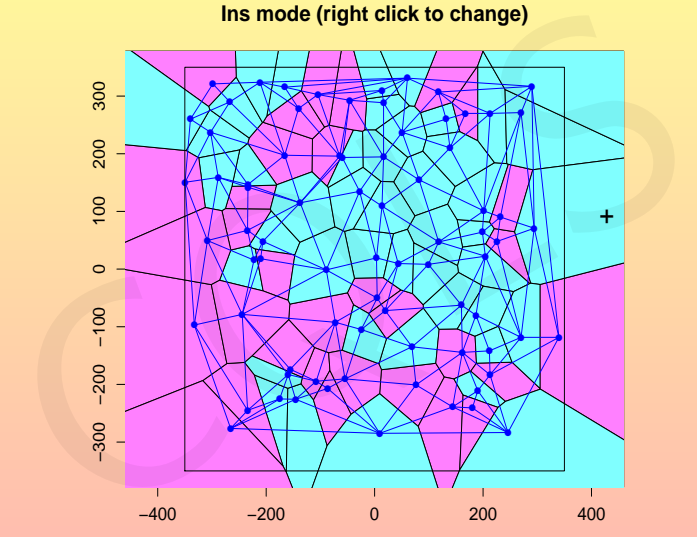

⇒ Soon: use of tcltk tools!

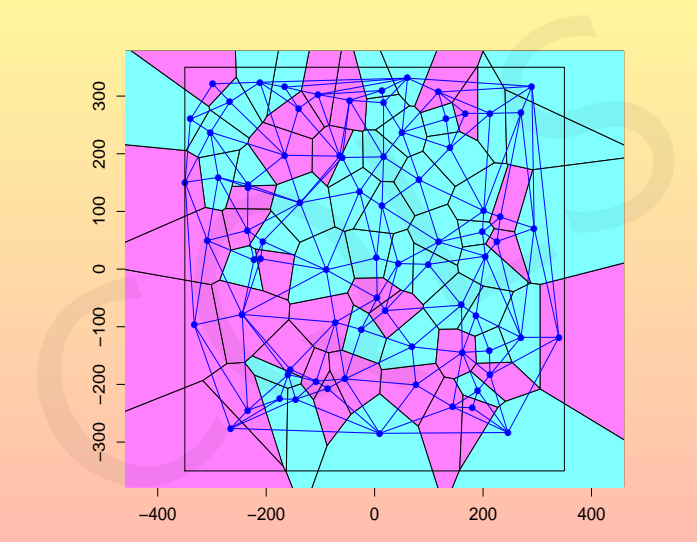

⇒ Soon: use of tcltk tools!

K ロ → K 倒 → K 目 → K 目 → 「目 → り Q Q →

**> Del1(vor)**

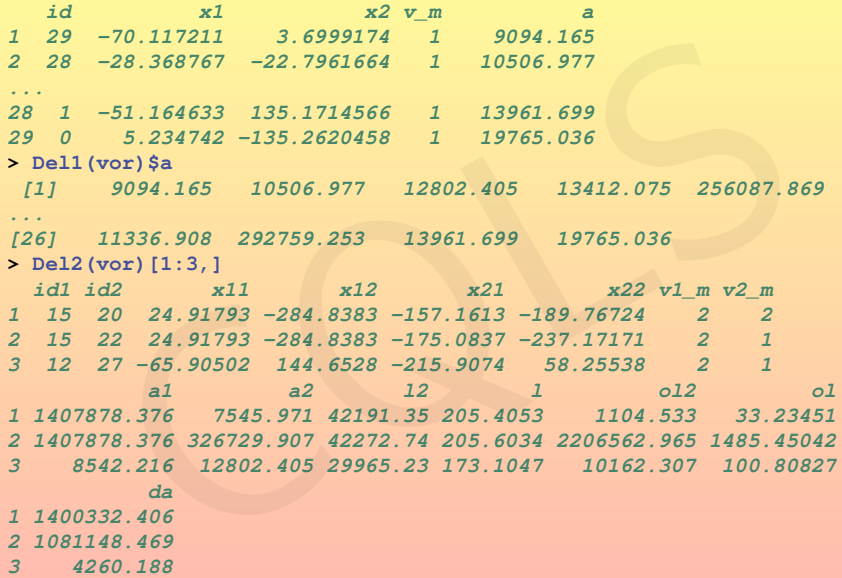

KO K K Ø K K E K K E K E K Y Q Q Q

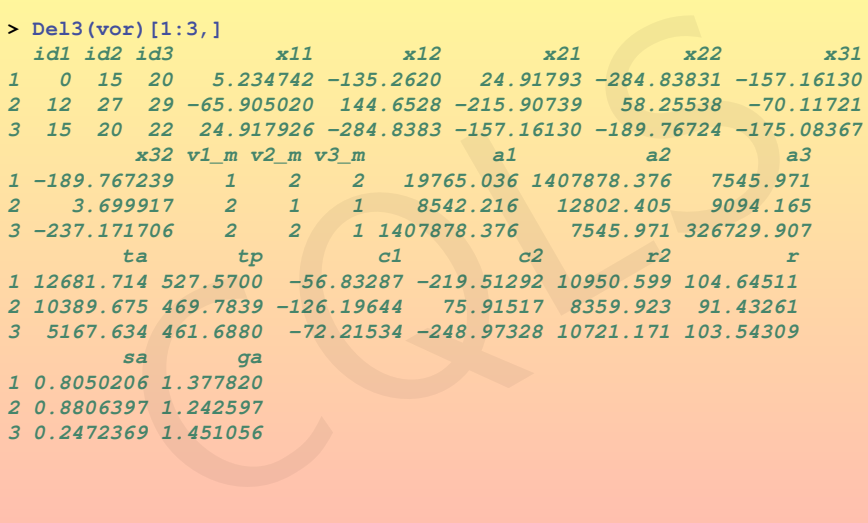

 $\mathcal{A} \hspace{1mm} \Box \hspace{1mm} \mathcal{B} \hspace{1mm} \mathcal{B} \hspace{1mm} \mathcal$ 

```
> vor <- EBVor(marks=EBMarks(m=int(1,1:2)))
> insert(vor,runif(20,-350,350))
> nearestNeighbours(vor) # all
Neighbours (1-NNG) of 1: 5
Neighbours (1-NNG) of 2: 10
...
Neighbours (1-NNG) of 9: 3
Neighbours (1-NNG) of 10: 2
> nearestNeighbours(vor,1) # first
Neighbours (1-NNG) of 1: 5
> nearestNeighbours(vor,3:1) # a subset
Neighbours (1-NNG) of 3: 9
Neighbours (1-NNG) of 2: 10
Neighbours (1-NNG) of 1: 5
> nearestNeighbours(vor,order=2)
Neighbours (2-NNG) of 1: 5,8
Neighbours (2-NNG) of 2: 10,6
...
Neighbours (2-NNG) of 9: 3,4
Note and the search of the search of the search of the search of the search of the search of 10: 2, the property of 10: 2, the search of 10: 2, the search of 10: 2, the search of 10: 2, the search of 10: 2, the search of 1
```
**KORKAR KERKER YOUR** 

**> summary(nearestNeighbours(vor)) # all 1 [5.234742,-135.262] --(114.6914)--> 5 [81.08052,-49.22993] 2 [-51.16463,135.1715] --(102.0386)--> 10 [-70.84649,235.2939] ... 9 [-313.6677,-165.0756] --(35.72935)--> 3 [-290.4048,-192.1944] 10 [-70.84649,235.2939] --(102.0386)--> 2 [-51.16463,135.1715] > summary(nearestNeighbours(vor,1)) # first 1 [5.234742,-135.262] --(114.6914)--> 5 [81.08052,-49.22993] > summary(nearestNeighbours(vor,3:1)) # a subset 3 [-290.4048,-192.1944] --(35.72935)--> 9 [-313.6677,-165.0756] 2 [-51.16463,135.1715] --(102.0386)--> 10 [-70.84649,235.2939] 1 [5.234742,-135.262] --(114.6914)--> 5 [81.08052,-49.22993] > summary(nearestNeighbours(vor,order=2)) # 2-nng 1 [5.234742,-135.262] --(114.6914)--> 5 [81.08052,-49.22993] 1 [5.234742,-135.262] --(135.0524)--> 8 [-99.36502,-49.83341] 2 [-51.16463,135.1715] --(102.0386)--> 10 [-70.84649,235.2939] 2 [-51.16463,135.1715] --(180.1434)--> 6 [106.159,47.41643] ... 10 [-70.84649,235.2939] --(102.0386)--> 2 [-51.16463,135.1715] 1 1 5. 234742, -135.262]** --(114.6914)<br> **1 1 5. 234742,** -135.262] --(102.0386)--> 10 [-70.84649, 235.2939]<br> **2** [-51.16463, 135.1715] --(102.0386)--> 10 [-70.84649, 235.2939]<br> **1 1 1**-70.84649, 235.2939

KOXK SALEX A BAR DE VOQO

- **> plot(vor)**
- **> labels(vor,pos=4)**
- **> plot(nearestNeighbours(vor,1:3),lwd=3) # need a main plot initialized**

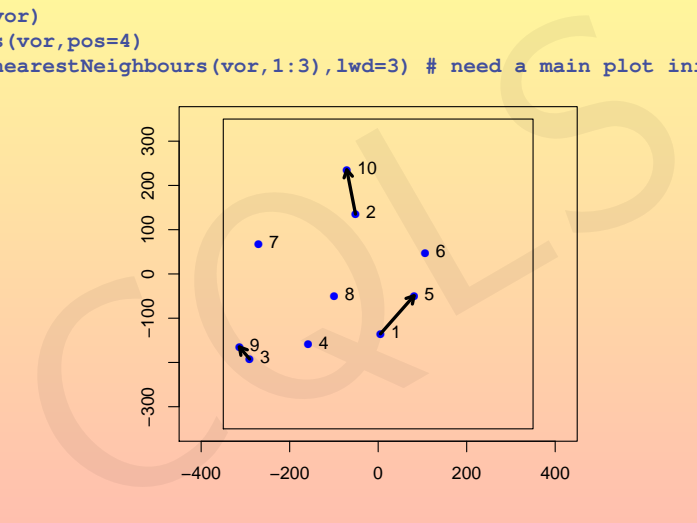

K ロ ▶ K 倒 ▶ K ミ ▶ K 듣 ▶ ○ 듣

- **> plot(vor)**
- **> labels(vor,pos=4)**
- **> plot(nearestNeighbours(vor,1:3,order=3),lwd=3,col=1:3)**

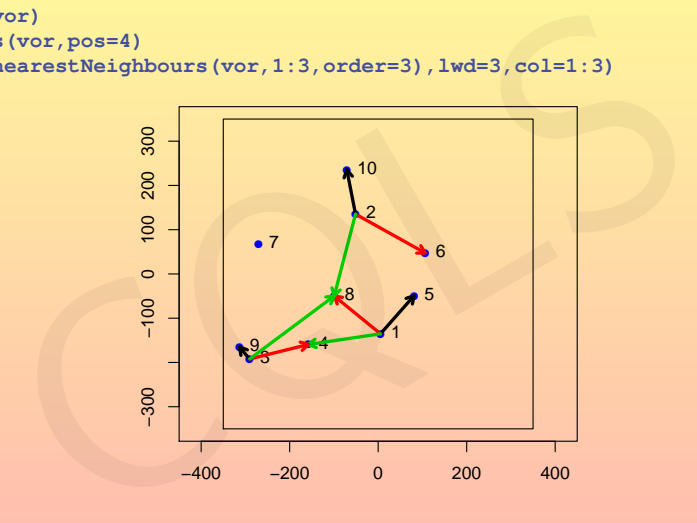

K ロ ▶ K 倒 ▶ K ミ ▶ K 듣 ▶ ○ 듣

- **> # a global plot is also available!**
- **> plot(vor,type=c("dv","3-nng"),nngCol=1:3,nngArgs=list(lwd=3))**
- **> labels(vor,pos=4)**

<span id="page-36-0"></span>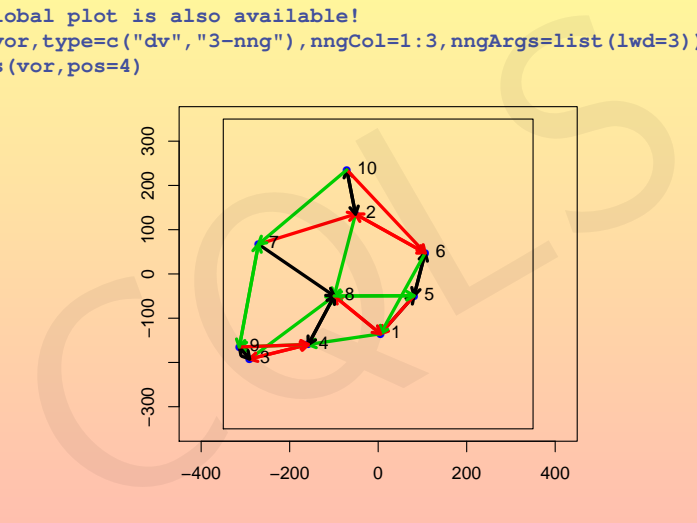

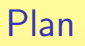

# **[Motivation](#page-1-0)**

The Delaunay and Voronoï graphs

3 [Gibbs simulation and model tools](#page-37-0)

<span id="page-37-0"></span>K ロ ▶ K 倒 ▶ K 결 ▶ K 결 ▶ │ 결

Gibbs Distribution in Λ PΛ(F) = Z −1 Λ I Λ dϕ1<sup>F</sup> (ϕ)e −V (ϕ) V(ϕ) = θ1|ϕ| + X ξ∈G2(ϕ) g2(ξ). <sup>g</sup>2(ξ)=θ21[d1,d2[ (kξk)+θ31[d2,d3[ (kξk) with θ<sup>2</sup> = 2, θ<sup>3</sup> = 4 d = (0, 20, 80) G2(ϕ) = P CQLS <sup>2</sup>(ϕ) and θ<sup>1</sup> = −2 G2(ϕ) [=](#page-37-0) [De](#page-39-0)[l](#page-37-0)[2](#page-38-0)([ϕ](#page-40-0)[\)](#page-36-0) [a](#page-37-0)[n](#page-51-0)[d](#page-52-0) [θ](#page-37-0)[1](#page-51-0) [=](#page-0-0) [2](#page-58-0)

R. Drouilhet (LJK Grenoble) [EBSpat R](#page-0-0) package 23 / 40

<span id="page-38-0"></span> $\circledcirc \mathsf{Q} \circledcirc$ 

ó  $\pmb{\ast}$ 

 $400$ 

 $\bullet$ é

Gibbs Distribution in 
$$
\Lambda
$$
  
\n
$$
P_{\Lambda}(F) = Z_{\Lambda}^{-1} \oint_{\Lambda} d\varphi \mathbb{1}_F(\varphi) e^{-V(\varphi)}
$$
\n
$$
V(\varphi) = \theta_1 |\varphi| + \sum_{\xi \in G_2(\varphi)} g_2(\xi).
$$

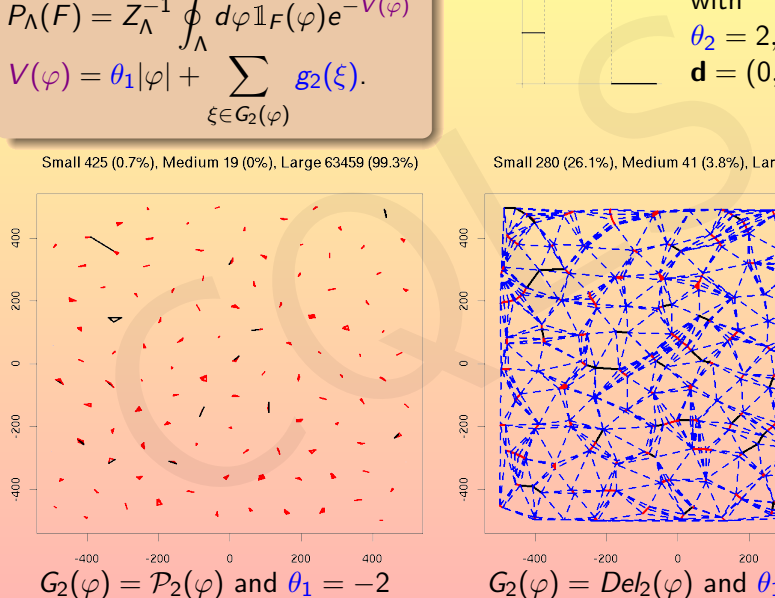

 $g_2(\xi) = \theta_2 \mathbb{I}_{[d_1, d_2[}(\|\xi\|) + \theta_3 \mathbb{I}_{[d_2, d_3[}(\|\xi\|))$ 

with  $\theta_2 = 2, \theta_3 = 4$  $d = (0, 20, 80)$ 

<span id="page-39-0"></span>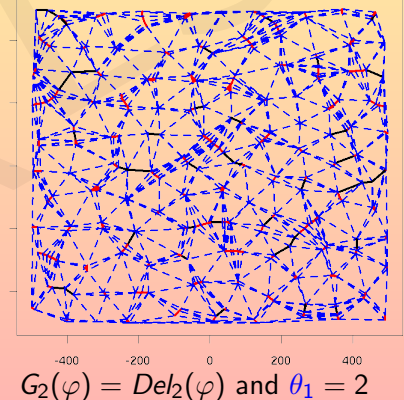

# The corresponding R instructions

$$
V(\varphi) = -2|\varphi| + \sum_{\xi \in \mathcal{P}_2(\varphi)} 2 \times 1_{[0,20[}(\|\xi\|) + 4 \times 1_{[20,80[}(\|\xi\|))
$$
  
\n>ya  $\leftarrow$  EBGibbs (~(-2) + A112 (sum(th+c(1<=20,20<1)), th=c(2,4), ran  
\n\* notice that range=80 really fastens the simulation in compa  
\n># ga  $\leftarrow$  EBGibbs (~(-2) + A112 (sum(th+c(1<=20,20<1<=80)), th=c(2,  
\n>sum(ga)  
\n
$$
V(\varphi) = 2|\varphi| + \sum_{\xi \in \mathcal{D}el_2(\varphi)} 2 \times 1_{[0,20[}(\|\xi\|) + 4 \times 1_{[20,80[}(\|\xi\|))
$$
  
\n\* Same interaction function but restricted to the Delaunay g:  
\n $\leftarrow$  gd  $\leftarrow$  EBGibbs (~ 2 + Del2(th[1]\*(1<=20) + th[2]\*(20<1 & 1<=80),  
\n\* which is equivalent to:  
\n\* gd  $\leftarrow$  EBGibbs (~ 2 + Del2 (sum(th+c(1<=20,20<1 & 1<=80)), th=c  
\n\* No need here to add range=80 because of nearest-neighbors  
\n> run (gd)

**> ga <- EBGibbs(~(-2)+All2(sum(th\*c(l<=20,20<l)),th=c(2,4),range=80))**

- **> # notice that range=80 really fastens the simulation in comparison with**
- $\rightarrow$  # ga <- EBGibbs( $\sim$ (-2)+All2(sum(th\*c(l<=20,20<l<=80)),th=c(2,4))

**> run(ga)**

$$
V(\varphi) = 2|\varphi| + \sum_{\xi \in \mathcal{D} \text{ el}_2(\varphi)} 2 \times \mathbb{1}_{[0,20]}(\|\xi\|) + 4 \times \mathbb{1}_{[20,80]}(\|\xi\|)
$$

**> # Same interaction function but restricted to the Delaunay graph!**

**> gd <- EBGibbs(~ 2 + Del2(th[1]\*(l<=20)+th[2]\*(20<l & l<=80),th=c(2,4)))**

- **> # which is equivalent to:**
- $\Rightarrow$  # gd <- EBGibbs( $\sim$  2 + Del2(sum(th\*c(l<=20,20<l & l<=80)), th=c(2,4)))
- **> # No need here to add range=80 because of nearest-neighbours property**
- 

<span id="page-40-0"></span>**KORKAR KERKER E VOOR** 

```
> gdm<-EBGibbs(~5+Del2(theta*(l2<1600)*abs(v[[1]]$m-v[[2]]$m),theta=2),
                        + marks=EBMarks(m=int(1,1:3)))
> param(gdm) # parameters could be updated via this method
$Single
[1] 5
$theta
[1] 2
> run(gdm,m=10000) #Rmk: m stands here for the number of iterations!
> plot(gdm, vcCol = m, dvCex = 0.5)
```
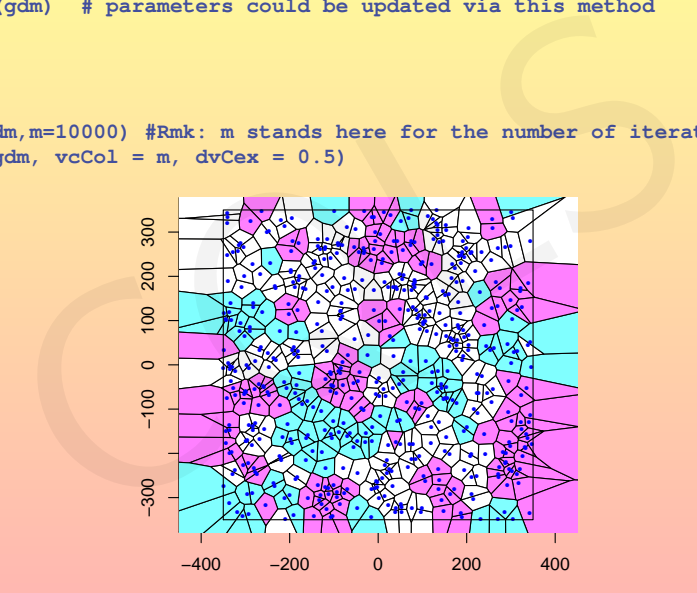

**KORKAR KERKER SAGA** 

```
> # same result as before but with theta initialized in 2 steps
> gdm2<-EBGibbs(~5+Del2(theta*(l2<1600)*abs(v[[1]]$m-v[[2]]$m)),
+ marks=EBMarks(m=int(1,1:3)))
> param(gdm2)
$Single
[1] 5
$theta
[1] "Need to be initialized!"
> run(gdm2)
Message d'avis :
In run.EBGibbs(gdm2) :
  theta needs to be initialized first via param method!
> param(gdm2,theta=2)
$theta
[1] 2
> # same result as before but with theta initialized in 2 step<br>
> gdm2<-EBGibbs (~5+Del2 (theta* (12<1600) *abs (v[[1]]$m-v[[2]]$m)<br>
+<br>
p marks=EBMarks (m=int (1,1:3)))<br>
$ $ findle<br>
S findle<br>
COLS<br>
COLS<br>
```

```
> # Possibility to update the parameters
> param(qdm2, theta=3, Single=4)
$Single
1114Stheta
1113> empty (qdm2) #all the points removed
> run(qdm2) #no plot already done => default one used!
```
nbPoints: in=413 (500.000000x500.000000), out=835 (700.000000x700.000000)

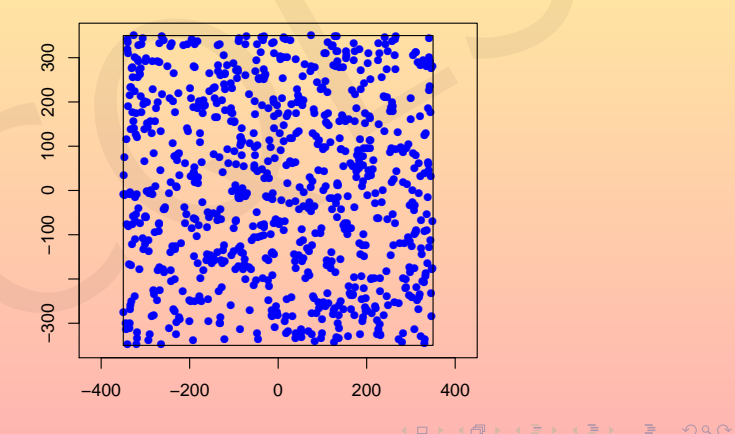

- > qdm2\$sim\$m #number of iterations (default value)  $[1]$  10000
- > plot (gdm2,  $vcCol = m$ ,  $dvCex = 0.5$ )

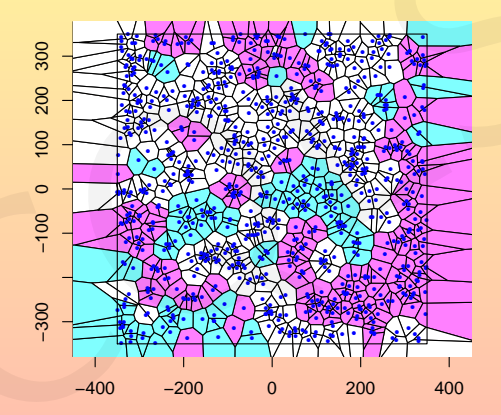

K ロ → K 倒 → K 目 → K 目 → 「目 → り Q Q →

### > # Interactively continue the simulation (m can be specified)

 $> run (gdm2)$ 

nbPoints: in=603 (500.000000x500.000000), out=1266 (700.000000x700.000000)

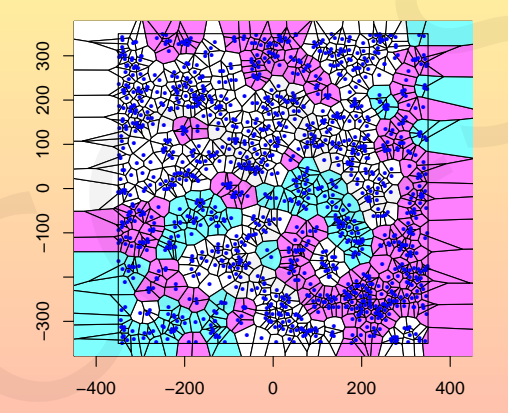

KONKARY KENKEN E YORA

# Phase transition detection

 $> run(gdm, m=10000)$ 

 $m=10000$ 

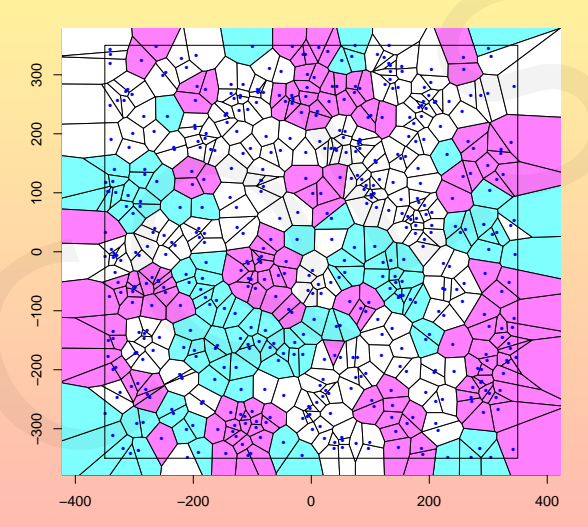

# Phase transition detection

 $> run(gdm, m=90000)$ 

 $m=100000$ 

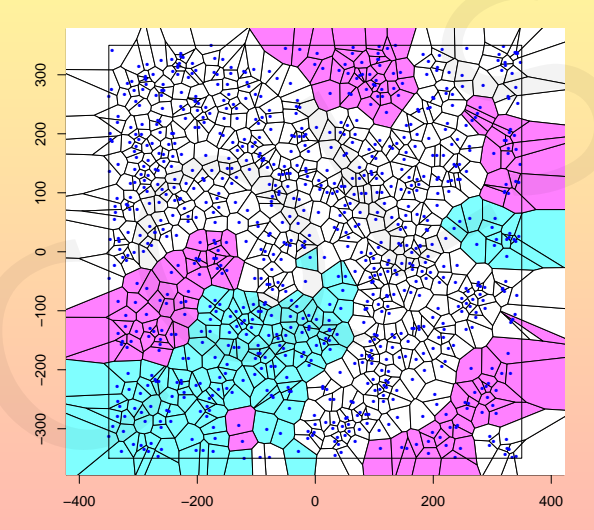

# Phase transition detection

 $> run(gdm, m=900000)$ 

 $m=1000000$ 

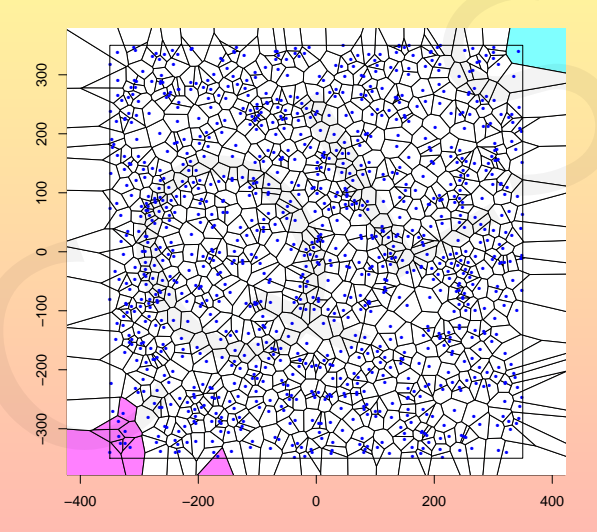

R. Drouilhet (LJK Grenoble)

 $30 / 40$ 

Global energy:  $\mathcal{V}(\varphi)=\sum_\xi g(\xi)$ 

```
> energy(gdm)
[1] 2745
```
# Local (pointwise) energy:  $V(x|\psi) = V(\psi \cup \{x\}) - V(\psi)$

```
> energy(gdm,1)
[1] 5
```

```
Local energy: V(\varphi|\psi) = V(\varphi \cup \psi) - V(\psi)
```

```
> energy(gdm,c(1,6,4))
[1] 17
```
# Repartition of the (pointwise) local energies:

```
> nrj <- sapply(seq(gdm),function(i) energy(gdm,i))
> table(nrj)
nrj
    3 5 7 9 11
     4 497 27 8 1
                   pointwise) energy: V(x|\psi) = V(\psi \cup \{x\}) - V(\psi)<br>
r(gdm, 1)<br>
nergy: V(\varphi|\psi) = V(\varphi \cup \psi) - V(\psi)<br>
(gdm, c(1, 6, 4))<br>
ion of the (pointwise) local energies:<br>
sapply (seq(gdm), function(i) energy(gdm, i))<br>
nrj)<br>
7 9 11<br>
27 8 1<br>
iont
```
which point requires a local energy equal to 11 to be inserted?

```
> which(nrj==11)
[1] 261
> energy(gdm,261)
[1] 11
```
**KORKAR KERKER DRAM** 

## Delaunay edges contributing in energy(gdm,261):

```
> infos <- Del2(gdm,261,l2,v)
```
### **> infos**

### **\$new**

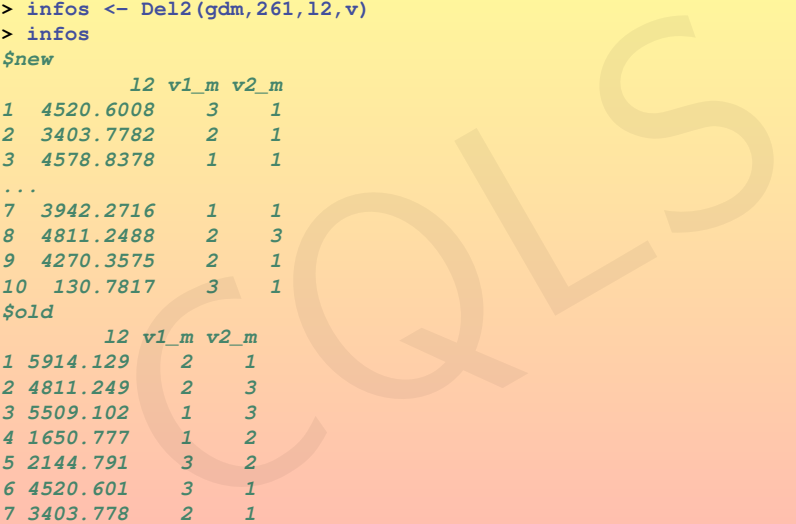

イロンス 御 メスミンス ミング き

## Detailed computation of energy(gdm,261):

```
> sum((infos$new$l2<1600)*abs(infos$new$v1_m - infos$new$v2_m))
[1] 3
> sum((infos$old$l2<1600)*abs(infos$old$v1_m - infos$old$v2_m))
[1] 0
> param(gdm)
$Single
[1] 5
$theta
[1] 2
> 5+(3-0)*2 # Yes!!! since
[1] 11
> energy(gdm,261) #which is computed faster!
Detailed computation of energy(gdm, 261):<br>
> sum((infos$new$12<1600)*abs(infos$new$v1_m - infos$new$v2_m);<br>
[1] 3<br>
11] 3<br>
(infos$old$12<1600)*abs(infos$old$v1_m - infos$old$v2_m);<br>
2 sum((infos$old$12<1600)*abs(infos$old$v
```
<span id="page-51-0"></span>**KORKAR KERKER YOUR** 

# Plan

# **[Motivation](#page-1-0)**

The Delaunay and Voronoï graphs

[Gibbs simulation and model tools](#page-37-0)

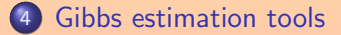

<span id="page-52-0"></span>K ロ ▶ K @ ▶ K 호 ▶ K 호 ▶ │ 호

This part is **unfortunately** in its early stage since the results are not very stable (possible explanations: theory or programming error or not a proper realization ...)

**> gd <- EBGibbs(~ 2 + Del2(th[1]\*(l<=20)+th[2]\*(20<l & l<=80),th=c(2,4))) > run(gd)**

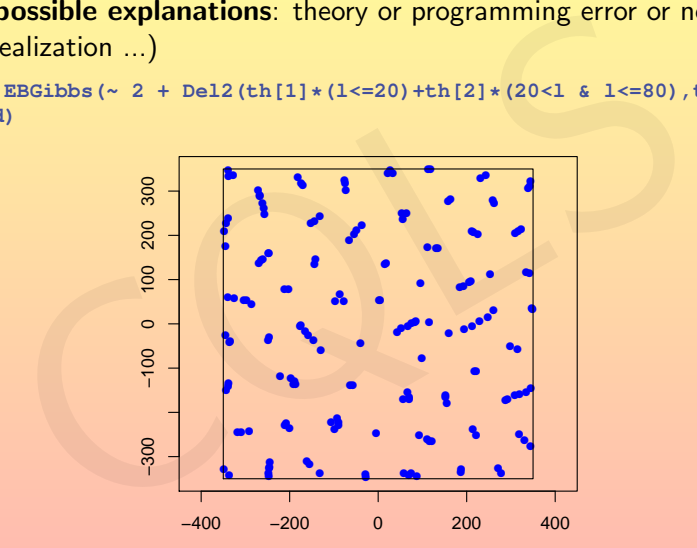

 $\mathcal{A} \otimes \mathcal{A} \rightarrow \mathcal{A} \otimes \mathcal{B} \rightarrow \mathcal{A} \otimes \mathcal{B} \rightarrow \mathcal{A} \otimes \mathcal{B} \rightarrow \mathcal{A} \otimes \mathcal{B} \rightarrow \mathcal{A} \otimes \mathcal{B} \rightarrow \mathcal{A} \otimes \mathcal{B} \rightarrow \mathcal{A} \otimes \mathcal{B} \rightarrow \mathcal{A} \otimes \mathcal{B} \rightarrow \mathcal{A} \otimes \mathcal{B} \rightarrow \mathcal{A} \otimes \mathcal{B} \rightarrow \mathcal{A} \otimes \mathcal{B} \rightarrow \mathcal{A} \otimes \mathcal{B} \$ 

## <code>MPL-Estimation</code> inside the domain  $[-250, 250]^2$ :

```
> pld <- EBPseudoExpo(gd~Del2(l<=20,20<l & l<=80),weight=TRUE)
> param(gd)
$Single
[1] 2
$th
[1] 2 4
> run(pld,c(0,0,0))
[1] 0 0 0
$par
[1] 2.053993 2.003846 4.276364
$value
[1] 0.00172411
$counts
function gradient
        859 101
$convergence
[1] 1
$message
NULL
% pld <- EBPseudoExpo (gd~Del2(1<=20,20<1 & 1<=80), weight=TRUE)<br>
* param (gd)<br>
$5ingle<br>
f(1) 2<br>
f(1) 2<br>
f(1) 2<br>
f(1) 2<br>
f(1) 2<br>
f(1) 2<br>
f(1) 2<br>
f(1) 2.053993 2.003846 4.276364<br>
f(1) 2.053993 2.003846 4.276364<br>
function gr
```
**KORKAR KERKER DRAM** 

```
Innovation and residual [-250, 250]^2:
> resd <- EBResid( # interaction first
+ gd~Del2(Th[1]*(l<=20)+Th[2]*(20<l & l<=80)),
+ 1, #first functional
+ del2(l<=20), #second one
+ del2(20<l & l<=80) #third one
+ )
> run(resd,Single=0,Th=c(0,0)) # innovation
[1] 0.999676 0.376956 4.174736
> run(resd,Single=2,Th=c(2,4)) # innovation
[1] -6.009023e-06 -1.011641e-05 1.654284e-05
> sum(run(resd,Single=2,Th=c(2,4))^2) # Takacs-Fiksel
[1] 4.121156e-10
> run(resd,Single=pld$par[1],Th=pld$par[-1]) # residual
[1] -1.669128e-05 -1.202242e-05 -1.084119e-06
> sum(run(resd,Single=pld$par[1],Th=pld$par[-1])^2) # Takacs-Fiksel
||nnovation and residual [-250, 250]<sup>2</sup>:<br>
> resd <- EBResid(#interaction first<br>
+ gd-Del2(Th[1] *(1<=20)+Th[2] *(20<1 & 1<=80))<br>
+ first functional<br>
+ del2(1<=20), #second one<br>
+ del2(20<1 & 1<=80)#third one<br>
+ cl2(20<1 &
```
**KORKAR KERKER DRAM** 

Takacs-Fiksel estimation in  $[-250, 250]^2$ :

```
> tkd <- EBTakacsFiksel( # interaction first
+ gd~Del2(Th[1]*(l<=20)+Th[2]*(20<l & l<=80)),
                                         + 1, #first functional
+ del2(l<=20), #second one
+ del2(20<l & l<=80) #third one
+ )
> param(tkd,Single=0,Th=c(0,0)) # need initialization
> run(tkd) # pretty slow!!!!
...
> run(tkd) # run (several times)
$par
  Single Th1 Th2
1.824091 2.080801 5.141669
$value
[1] 6.933614e-17
$counts
function gradient
       1 1
$convergence
[1] 0
$message
Are the interaction into the set and the definition into the set and the definitional<br>
+ definition del2(1x=20), #first functional<br>
+ del2(1<=20), #first functional<br>
+ del2(20<1 & 1<=80) #third one<br>
del2(20<1 & 1<=80) #t
```
**KORKAR KERKER YOUR** 

# Plan

# **[Motivation](#page-1-0)**

The Delaunay and Voronoï graphs

[Gibbs simulation and model tools](#page-37-0)

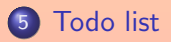

<span id="page-57-0"></span>K ロ ▶ K @ ▶ K 호 ▶ K 호 ▶ │ 호

# Todo

A lot of stuff has to be done:

- Better compatibility with the huge spatstat R package
- The package is still experimental and needs a lot of stabilization
- More interaction type based on the k-nearest neighbours and Gabriel graphs of stuff has to be done:<br>
Better compatibility with the huge spatstat R package<br>
The package is still experimental and needs a lot of stabiliza:<br>
More interaction type based on the *k*-nearest neighbours and<br>
graphs<br>
Towar
- Towards to 3D (and higher dimension)
- **Final step:** R documentation
- 

<span id="page-58-0"></span> $\mathbf{A} \oplus \mathbf{B} \rightarrow \mathbf{A} \oplus \mathbf{B} \rightarrow \mathbf{A} \oplus \mathbf{B} \rightarrow \mathbf{B}$